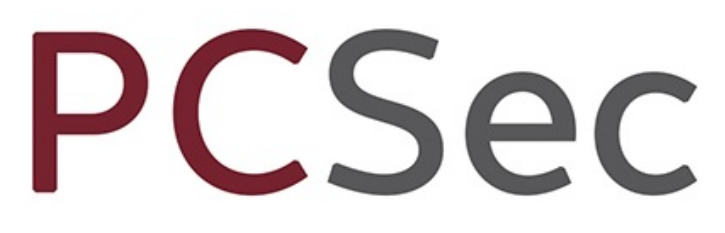

**Company Secretarial Software** 

Help Desk 0117 918 1271 software@vistra.com

# Program Version 8.0 Database Version 18.00

Guidance Notes

Vistra Limited First Floor, Templeback, 10 Temple Back Bristol, BS1 6FL, United Kingdom Tel: +44 (0)117 9230600 Fax: +44 (0)117 9230063

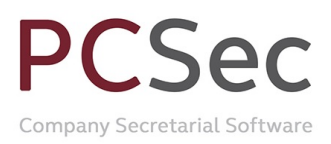

## **CONTENTS**

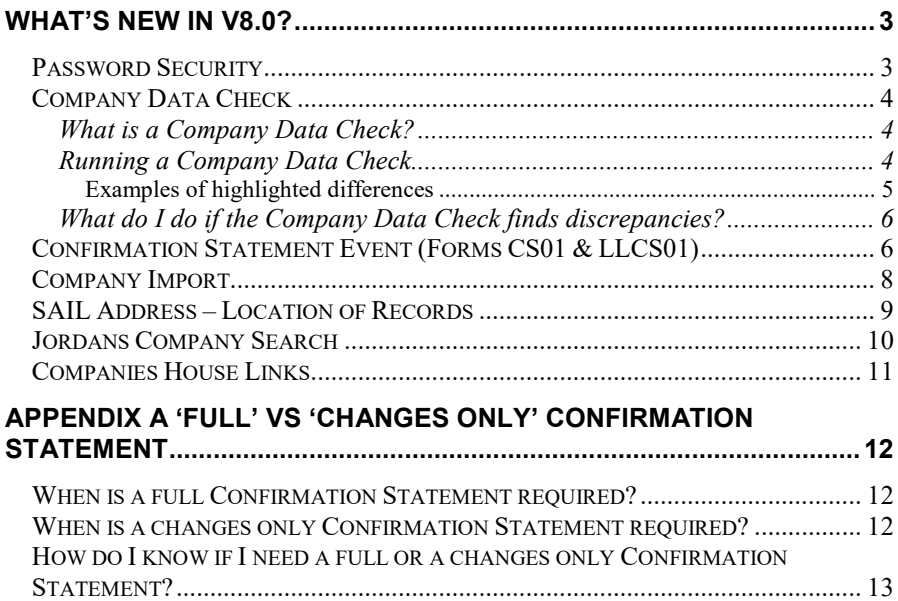

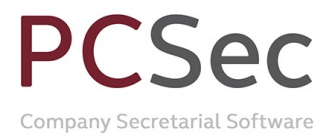

## **What's new in v8.0?**

## **Password Security**

Increased password security has been introduced to meet ISO27001 standards.

All PCSec passwords must now meet the following validation:

- 
- a) Be a minimum of 8 characters' long<br>b) Be a maximum of 15 characters' lor
- b) Be a maximum of 15 characters' long<br>c) Contain characters from three of the f Contain characters from three of the following four categories:
	- i) English uppercase characters (A through Z)<br>ii) English lowercase characters (a through Z)
	- ii) English lowercase characters (a through Z) iii) A numeric (0 through 9)
	- A numeric (0 through 9)
	- iv) Non-alphabetic characters (for example, !, \$, #, %)
- d) Not contain the user's account name

When first logging into PCSec v8.0 for the first time enter your current User ID and Password.

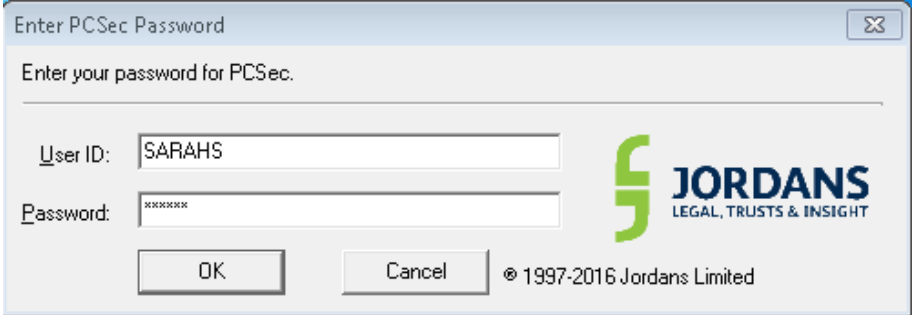

The system will recognise that your current password does not meet the new higher security requirements and will prompt you to change your password.

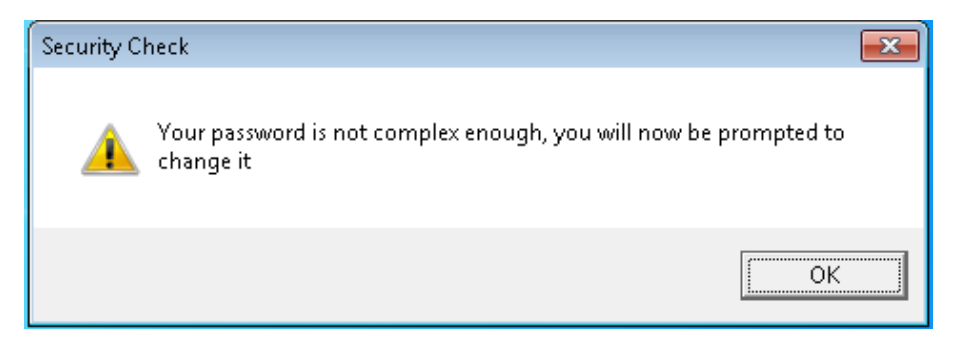

In the Change Password screen:

- Enter your current Password (all uppercase)
- Enter your new Password (following the validation rules)
- Repeat your new Password

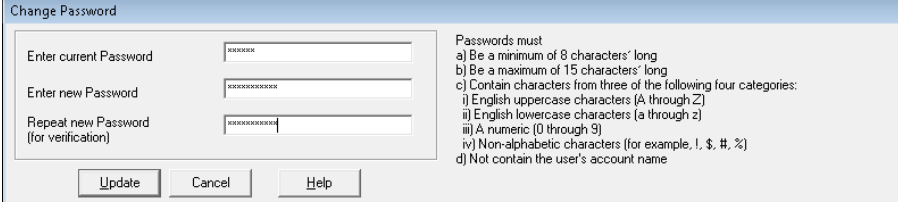

#### PCSec will then confirm that your password has been updated.

Vistra Limited First Floor, Templeback, 10 Temple Back Bristol, BS1 6FL, United Kingdom Tel: +44 (0)117 9230600 Fax: +44 (0)117 9230063

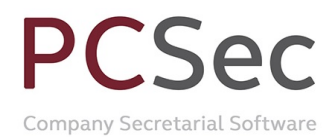

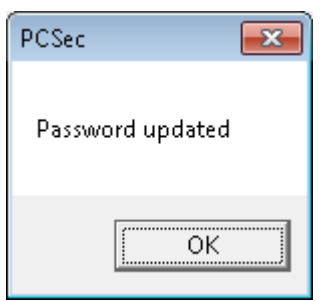

Continue to log into PCSec using your existing User ID and new password.

## **Company Data Check**

#### **What is a Company Data Check?**

A Company Data Check is an onscreen report that compares the data held for a company in PCSec against the data held for that company at Companies House.

The Company Data Check is an electronic service provided by Companies House. To take advantage of this in PCSec, you will need to have:

- Electronic filing set up and configured in PCSec
- An EF Authentication Code for your company

If you are not already using the electronic filing section of PCSec but would now like to configure this, please refer to the **guidance notes on our website**.

#### **Running a Company Data Check**

The Company Data Check service has been added to list of Function Keys in PCSec.

When you have a Company selected and on screen, click on the F12 – Datacheck button to run a Company Data Check.

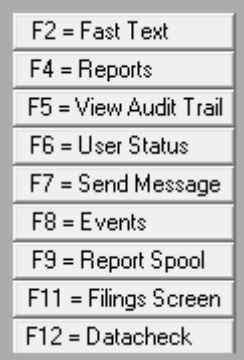

The Company Data Check screen will be displayed. This screen is split into three main sections.

- On the left, information held in PCSec for the company
- On the right, corresponding information on the company as held at Companies House
- Along the bottom, a summary of the key differences identified

# $\Delta$

Company Secretarial Software

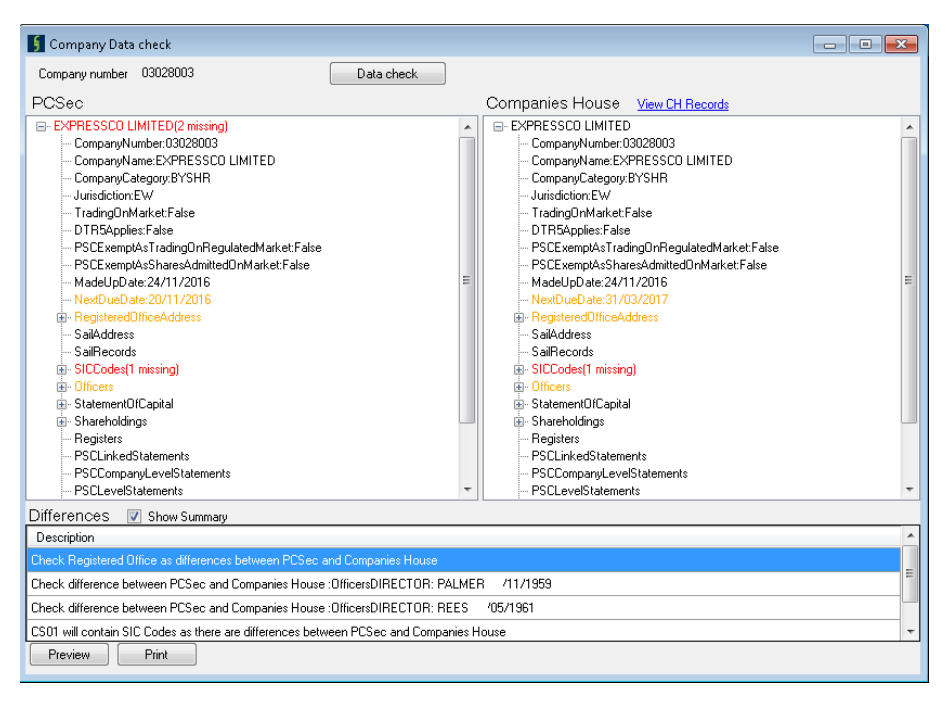

Where any differences or omissions are found by the data check these will be highlighted either in yellow or red.

A yellow item will highlight where the data held between PCSec and Companies House is present, but does not exactly match.

A red item will highlight where the data is missing, either in PCSec or at Companies House. You have something entered in PCSec which is not present at Companies House or Companies House has data present that you don't have in PCSec.

The summary panel at the bottom of the screen gives you a brief overview of the highlighted differences and suggests the action you may wish to take.

#### *Examples of highlighted differences*

Example 1

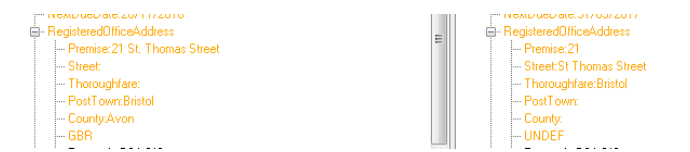

In this example the Registered Office Address has highlighted.

To the human eye the address held in PCSec is the same as the address held at Companies House

But the data check is looking for an exact match.

As the address is formatted differently across the fields, the data check has highlighted the discrepancy.

#### Example 2

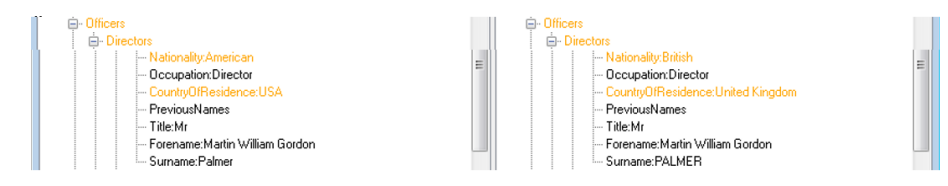

#### In this example the Nationality and Country of Residence for the Director do not

Vi**match and are completely different.**<br>First Floor, Templeback, 10 Temple Back Bristol, BS1 6FL, United Kingdom Tel: +44 (0)117 9230600 Fax: +44 (0)117 9230063

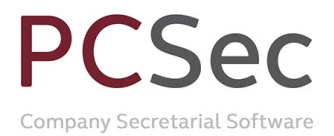

#### Example 3

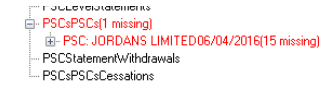

PSCLevelStatements PSCsPSCs PSCStatementWithdrawals PSCsPSCsCessations

In this example we have a PSC registered in PCSec that does not appear at Companies House.

#### **What do I do if the Company Data Check finds discrepancies?**

The action you need to take will depend on the differences identified.

If you believe the data held at Companies House is correct, then you will need to update your records in PCSec to match this.

If you believe the data you hold in PCSec is correct, then you will need to make a filing with Companies House to update their records.

The type of filing you need to update Companies House will depend on the type of data you are trying to update. The table below gives an outline of the most common updates, and the filing needed to correct it at Companies House.

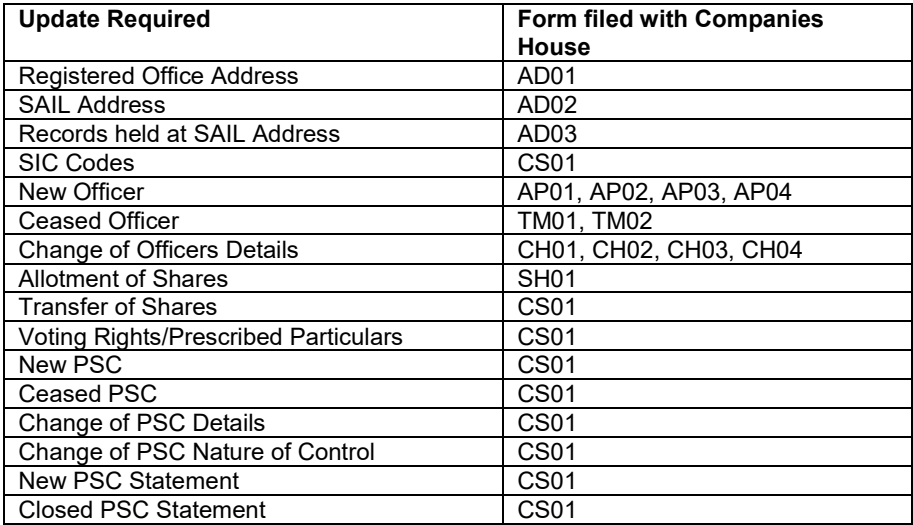

## **Confirmation Statement Event (Forms CS01 & LLCS01)**

The Confirmation Statement Event has been updated to use the Company Data Check service.

PCSec will now determine whether a 'full' or a 'changes only' Confirmation Statement is required. See Appendix A further on this document for additional guidance on the CS01 form and when either a 'full' or a 'changes only' filing is appropriate.

When running the Confirmation Statement Event a message will appear confirming that the data check is being run.

Company Secretarial Software

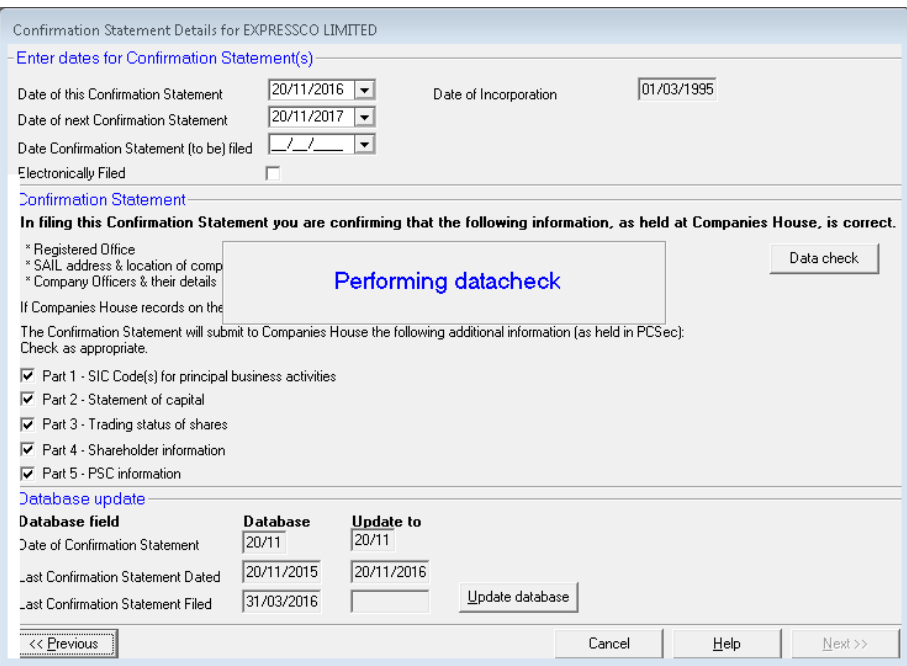

PCSec will then determine which sections of the CS01 form are required and tick these as appropriate.

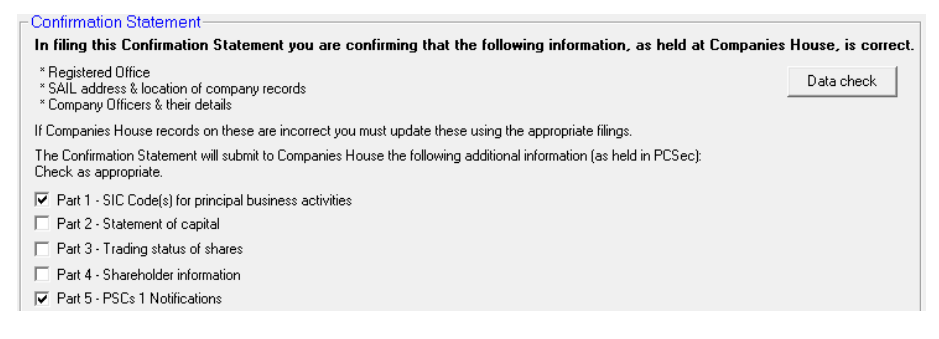

Please note that PCSec will determine the sections to be ticked and filed based purely on the results of the data check. It is your responsibility as the company administrator to ensure that the filing is correct.

You can view the results of the data check by clicking on the 'Data check' button.

If any changes to the company data, or additional Companies House filings, are required please exit the Confirmation Statement event and make the necessary updates. Once the required updates have been made you can re-run the Confirmation Statement Event to produce and file your CS01 form.

You can then continue to produce the CS01 as normal.

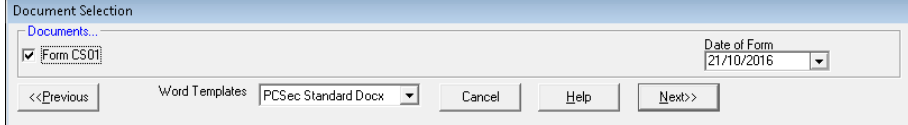

Select if the form is to be electronically filed.

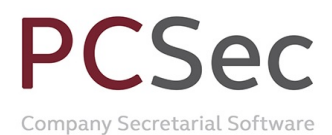

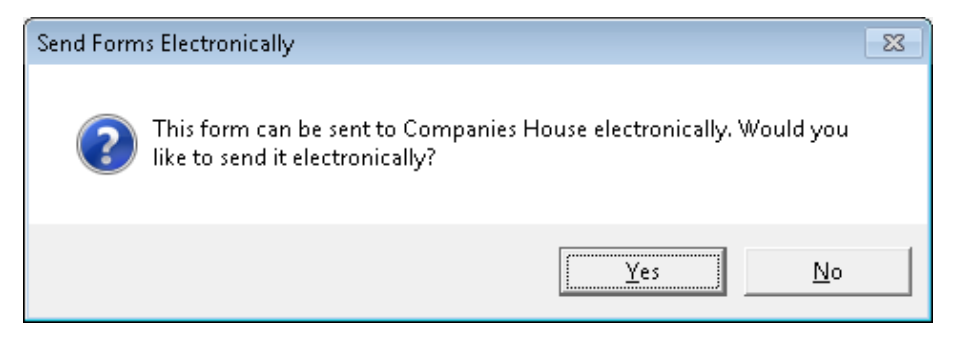

Print, and/or Preview the PDF CS01 form, and Send the electronic form to the efiling mailbox.

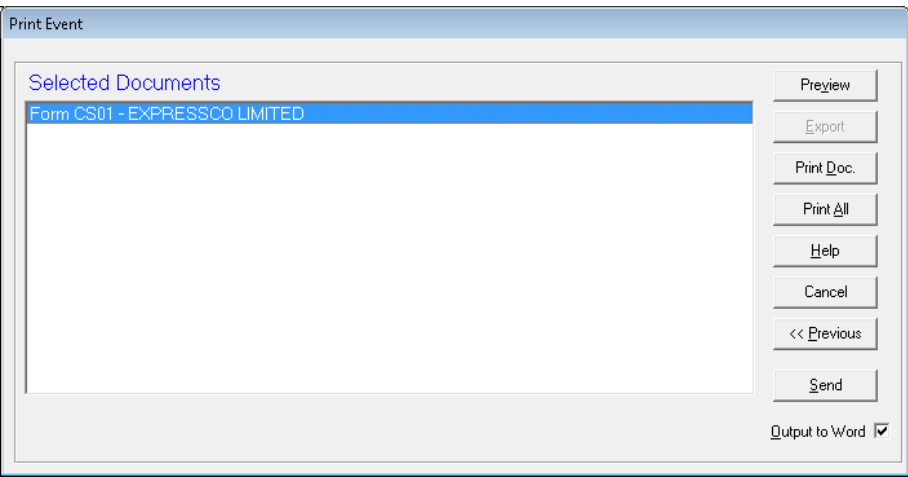

Remember that if you produced a 'changes only' Confirmation Statement that only the required sections of the CS01 will be created instead of the full length form.

## **Company Import**

A small change has been made to the company import routine where you add a new company to PCSec using the 'Add company from Jordan Watch' links.

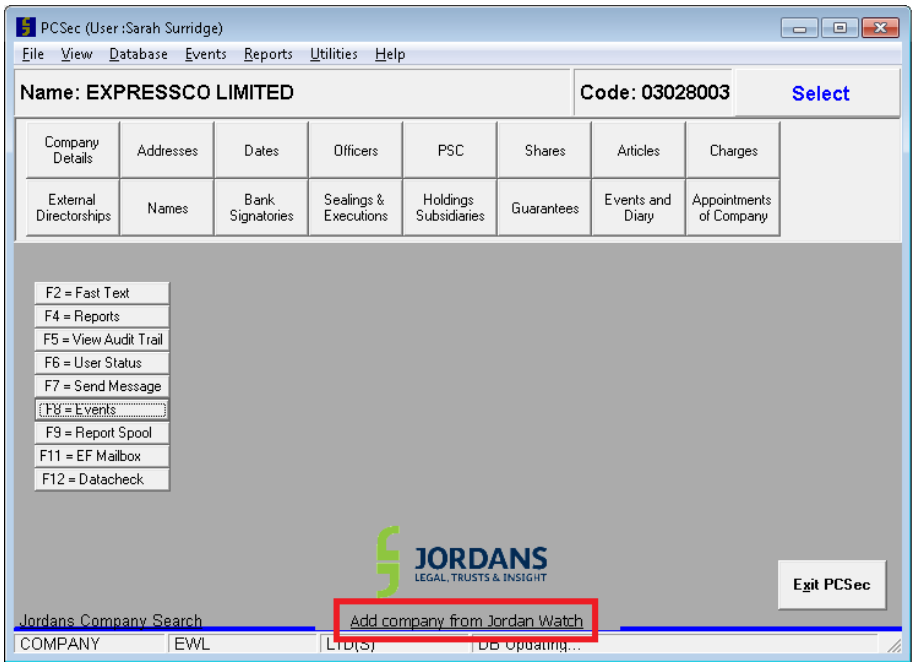

Vistra Limited First Floor, Templeback, 10 Temple Back Bristol, BS1 6FL, United Kingdom Tel: +44 (0)117 9230600 Fax: +44 (0)117 9230063

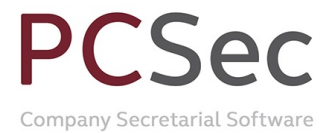

Previously you would have entered a company's name to search and pick it from a list.

To import a company, you now just enter the company's registration number.

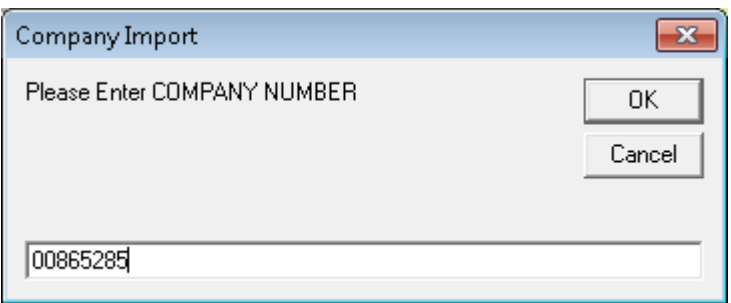

This will find the corresponding company import file, and immediately launch the Import Company routine. The company will then continue to import as normal.

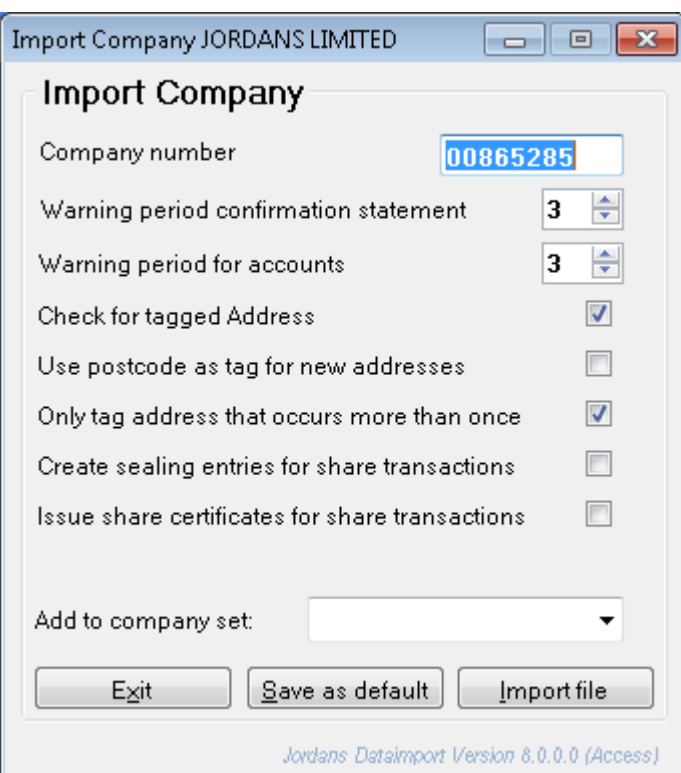

## **SAIL Address – Location of Records**

In order to meet with the full requirements of the Company Data Check a new field has been added to the SAIL Address screen.

Where you have a SAIL Address against a company, you can now record where the Register of People with Significant Control is held at the SAIL Address.

# $SPT$

Company Secretarial Software

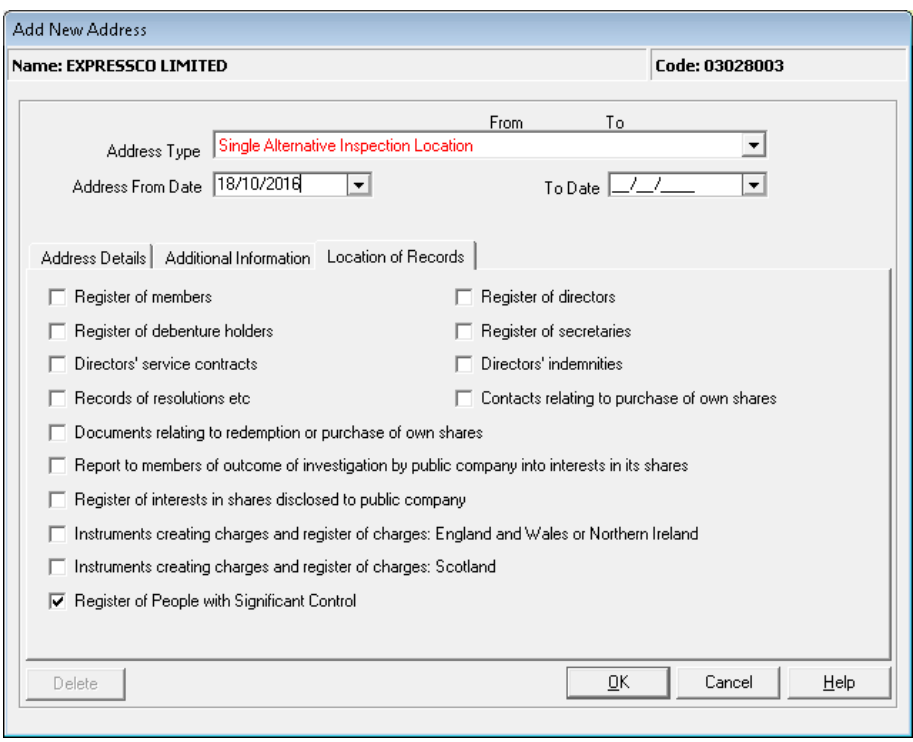

## **Jordans Company Search**

The Jordans Image Bank service has now been retired. In its place PCSec users can instead subscribe to the Jordans Company Search service.

A link to our Jordans Company Search service can be found on the main PCSec home screen.

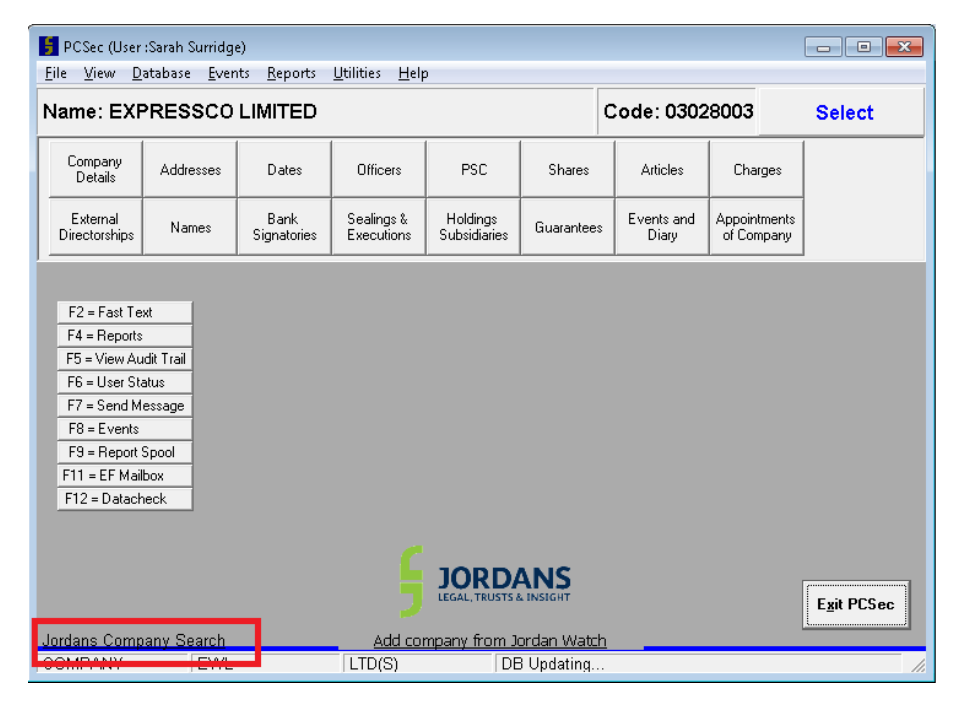

For more information on Jordans Company Search products please contact our Business Information team on 0117 918 1220 or email searches@jordans.co.uk.

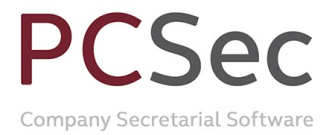

## **Companies House Links**

Links to the Companies House free 'Beta' service have been added to PCSec.

The Companies House Beta service allows you to:

- See an overview of the company's data, including filing deadlines
- View the filing history of a company and download PDF copies of forms filed
- View details of the company's officers
- View the company's filed PSC information

The Beta service can be accessed via the Dates screen by clicking on the 'Click here to check company filing dates online' link.

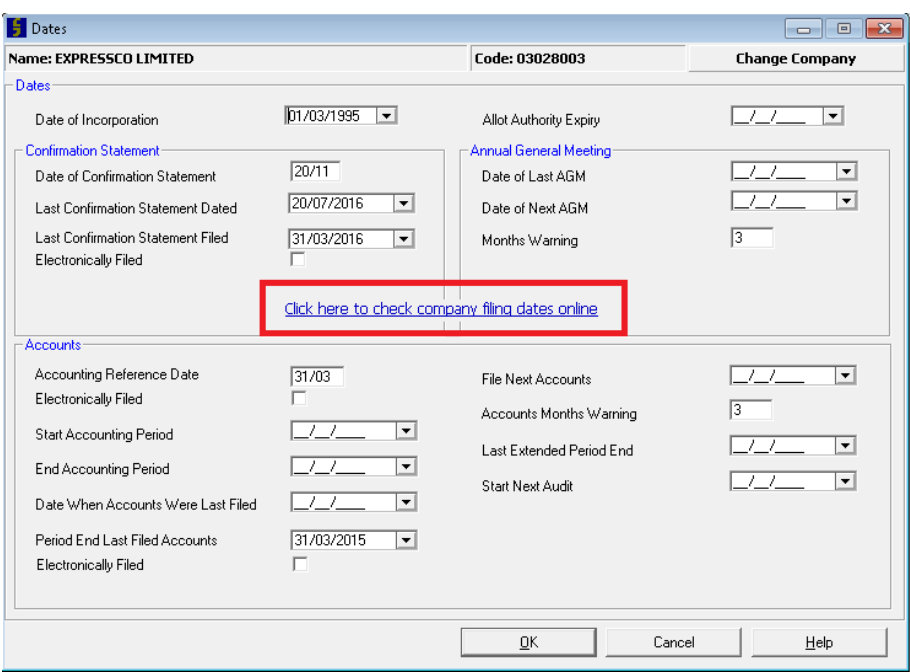

It can also be called in the Company Data Check screen by clicking on the 'View CH records' link.

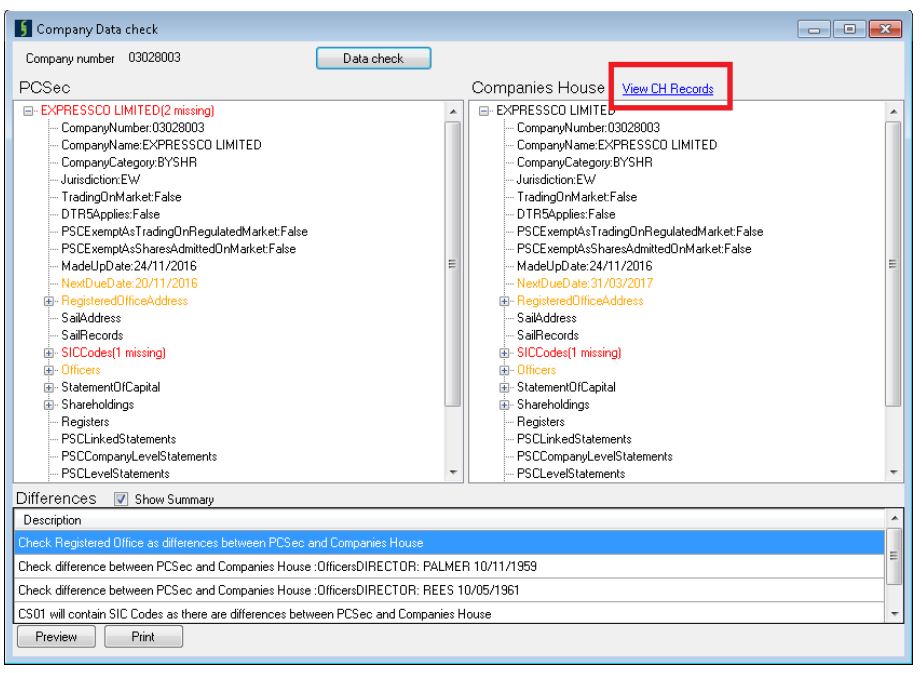

### Vistra Limited

First Floor, Templeback, 10 Temple Back Bristol, BS1 6FL, United Kingdom Tel: +44 (0)117 9230600 Fax: +44 (0)117 9230063

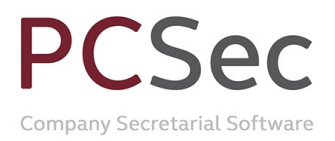

# **Appendix A 'Full' vs 'Changes Only' Confirmation**

## **Statement**

## **When is a full Confirmation Statement required?**

A full Confirmation Statement is only required if:

- Your company was incorporated before 30/06/2016; **and**
- Either, no Annual Return (AR01) or Confirmation Statement (CS01) has yet been filed; **or**
- Your last return filed was an Annual Return (AR01) with a made up date before 30/06/2016.

A full Confirmation Statement will always include all of the following information

- Confirmation that the data held at Companies House for Registered Office, SAIL address and Officers is correct and up to date
- Current SIC code(s)
- Confirmation that the company is not on a traded market
- Current Statement of Capital (issued shares and unpaid amounts)
- **Share Class Prescribed Particulars**
- Full current Shareholders list and transfers since the last filing
- All PSC details and statements registered since 06/04/2016.

PCSec has been able to produce a full Confirmation Statement since the v7.5 update.

## **When is a changes only Confirmation Statement required?**

A changes only Confirmation Statement is required if:

- Your company was incorporated on, or after, 30/06/2016; **or**
- Your last return filed was a Confirmation Statement (CS01) with a made up date on, or after, 30/06/2016.

A changes only Confirmation Statement will always include:

• Confirmation that the data held at Companies House for Registered Office, SAIL address and Officers is correct and up to date

• A changes only Confirmation Statement will also include any combination of the following, but only where the information held on PCSec differs to that held at Companies House:

- Current SIC code(s)
- Current Statement of Capital (issued shares and unpaid amounts)
- Share Class Prescribed Particulars
- Full current Shareholders list and transfers since the last filing
- PSC details and statements.

PCSec will identify any differences between the information held on PCSec and that held at Companies House using the Company Data Check.

The changes only Confirmation Statement is new to PCSec and has been introduced in this v8.0 update.

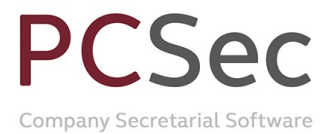

## **How do I know if I need a full or a changes only Confirmation Statement?**

PCSec will calculate the type of Confirmation Statement you need based on the information entered for your Company in the Dates section.

#### Example 1

- Company incorporated before 30/06/2016; and
- No return or confirmation has yet been filed.

A full Confirmation Statement will be produced.

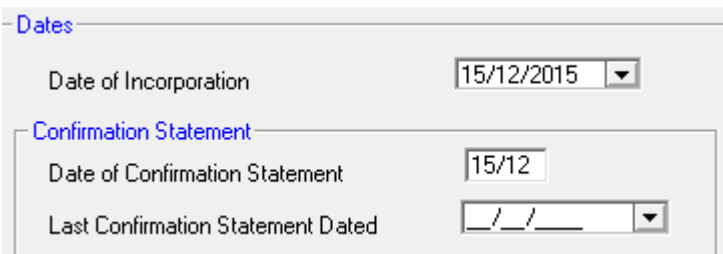

#### Example 2

- Company incorporated before 30/06/2016; and
- Last return filed has a made up date before 30/06/2016

A full Confirmation Statement will be produced.

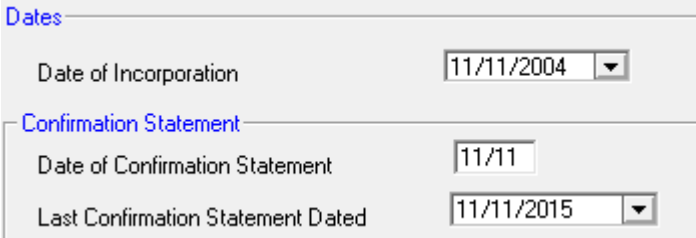

### Example 3

• Company incorporated after 30/06/2016

#### A changes ony Confirmation Statement will be produced.

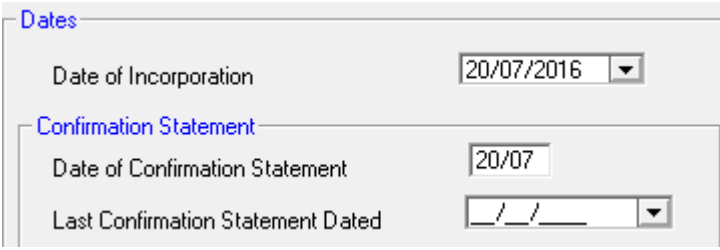

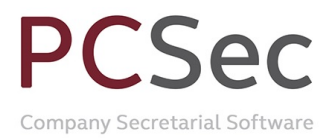

#### Example 4

• Last return filed was a Confirmation Statement with a made up date on, or after, 30/06/2016

A changes ony Confirmation Statement will be produced.

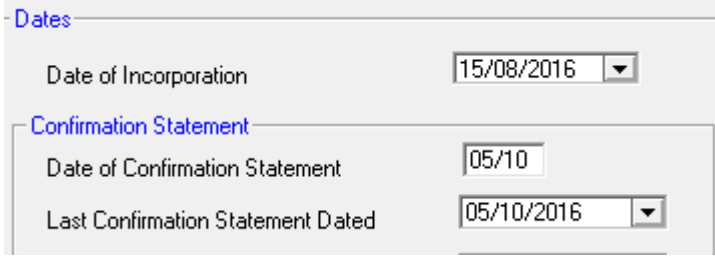